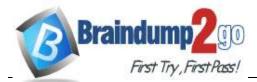

## Vendor: Cisco

# **Exam Code:** 300-735

# **Exam Name:** Automating and Programming Cisco Security Solutions

# > New Updated Questions from <a href="mailto:Braindump2go">Braindump2go</a> (Updated in <a href="mailto:December/2020">December/2020</a>)

## Visit Braindump2go and Download Full Version 300-735 Exam Dumps

## **QUESTION 17**

The Cisco Security Management Appliance API is used to make a GET call using the URI /sma/api/v2.0/reporting/mail\_incoming\_traffic\_summary/ detected\_amp?startDate=2016-09-10T19:00:00.000Z&endDate=2018-09-24T23:00:00.000Z&device\_type=esa&device\_name=esa01. What does this GET call return?

- A. values of all counters of a counter group, with the device group name and device type for web
- B. value of a specific counter from a counter group, with the device name and type for email
- C. value of a specific counter from a counter group, with the device name and type for web
- D. values of all counters of a counter group, with the device group name and device type for email

### Answer: D

## **QUESTION 18**

Which two APIs are available from Cisco ThreatGRID? (Choose two.)

- A. Access
- B. User Scope
- C. Data
- D. Domains
- E. Curated Feeds

## Answer: CE

## QUESTION 19

Which two commands create a new local source code branch? (Choose two.)

- A. git checkout -b new\_branch
- B. git branch -b new\_branch
- C. git checkout -f new\_branch
- D. git branch new\_branch
- E. git branch -m new\_branch

## Answer: AD

## **QUESTION 20**

Which URI string is used to create a policy that takes precedence over other applicable policies that are configured on Cisco Stealthwatch?

- A. /tenants/{tenantId}/policy/system/host-policy
- B. /tenants/{tenantId}/policy/system/role-policy
- C. /tenants/{tenantId}/policy/system
- D. /tenants/{tenantId}/policy/system/{policyId}

## Answer: A

#### **QUESTION 21**

With Cisco FirePOWER Threat Defense software, which interface mode do you configure to passively receive traffic that passes the appliance?

- A. transparent
- B. routed
- C. passive
- D. inline set

E. inline tap

Answer: C

## **QUESTION 22**

Drag and Drop Question

Drag and drop the code to complete the script to search Cisco ThreatGRID and return all public submission records associated with cisco.com. Not all options are used.

## 300-735 Exam Dumps 300-735 Exam Questions 300-735 PDF Dumps 300-735 VCE Dumps

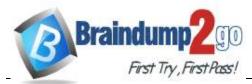

# Braindump2go Guarantee All Exams 100% Pass One Time!

|                                                                                  | import requests                                                                               |  |  |  |  |  |
|----------------------------------------------------------------------------------|-----------------------------------------------------------------------------------------------|--|--|--|--|--|
|                                                                                  | API_KEY = 'asdf1234asdf1234asdf1234'                                                          |  |  |  |  |  |
|                                                                                  | QUERY = '                                                                                     |  |  |  |  |  |
|                                                                                  | URL = 'https://panacea.threatgrid.com/api/v2/ / /                                             |  |  |  |  |  |
|                                                                                  | PARAMS={"q":QUERY,"api_key":API_KEY}                                                          |  |  |  |  |  |
|                                                                                  | request = requests.get(url=URL, params=PARAMS)                                                |  |  |  |  |  |
|                                                                                  | print(request.json)                                                                           |  |  |  |  |  |
|                                                                                  |                                                                                               |  |  |  |  |  |
|                                                                                  | submissions public query                                                                      |  |  |  |  |  |
|                                                                                  | cisco search cisco.com                                                                        |  |  |  |  |  |
| Answer:                                                                          |                                                                                               |  |  |  |  |  |
| ſ                                                                                | import requests                                                                               |  |  |  |  |  |
|                                                                                  | API_KEY = 'asdf1234asdf1234asdf1234'                                                          |  |  |  |  |  |
|                                                                                  | QUERY = ' cisco.com '                                                                         |  |  |  |  |  |
|                                                                                  | URL = 'https://panacea.threatgrid.com/api/v2/ search / submissions '                          |  |  |  |  |  |
|                                                                                  | PARAMS=("q":QUERY,"api_key":API_KEY)                                                          |  |  |  |  |  |
|                                                                                  | request = requests.get(url=URL, params=PARAMS)                                                |  |  |  |  |  |
|                                                                                  | <pre>print(request.json)</pre>                                                                |  |  |  |  |  |
| L                                                                                |                                                                                               |  |  |  |  |  |
|                                                                                  | public query                                                                                  |  |  |  |  |  |
|                                                                                  | cisco                                                                                         |  |  |  |  |  |
| <b>QUESTION 23</b><br>Drag and Drop Question<br>Drag and drop the code to comple | te the API call to query all Cisco Stealthwatch Cloud observations. Not all options are used. |  |  |  |  |  |
|                                                                                  | Inteps://example.obsivbi.com/api/v3/                                                          |  |  |  |  |  |
|                                                                                  |                                                                                               |  |  |  |  |  |
|                                                                                  |                                                                                               |  |  |  |  |  |
|                                                                                  | observations DELETE GET                                                                       |  |  |  |  |  |
|                                                                                  |                                                                                               |  |  |  |  |  |
|                                                                                  | POST all/ all                                                                                 |  |  |  |  |  |
|                                                                                  | obsrv ?query=all                                                                              |  |  |  |  |  |
| Answer:                                                                          |                                                                                               |  |  |  |  |  |
|                                                                                  | GET https://example.obsrvbl.com/api/v3/                                                       |  |  |  |  |  |
|                                                                                  | GET https://example.obsrvbl.com/api/v3/                                                       |  |  |  |  |  |
|                                                                                  | observations / all                                                                            |  |  |  |  |  |
|                                                                                  |                                                                                               |  |  |  |  |  |
|                                                                                  | DELETE                                                                                        |  |  |  |  |  |
|                                                                                  | POST all/                                                                                     |  |  |  |  |  |
|                                                                                  |                                                                                               |  |  |  |  |  |
|                                                                                  | obsrv ?query=all                                                                              |  |  |  |  |  |
|                                                                                  |                                                                                               |  |  |  |  |  |
| QUESTION 24<br>Drag and Drop Question                                            |                                                                                               |  |  |  |  |  |

### Refer to the exhibit. Drag and drop the elements from the left onto the script on the right that queries Cisco ThreatGRID for indications of compromise.

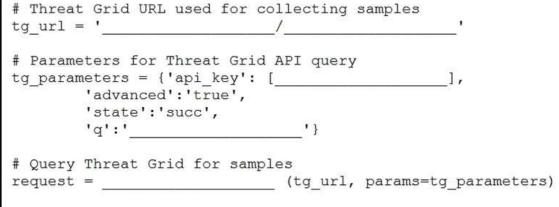

## 300-735 Exam Dumps 300-735 Exam Questions 300-735 PDF Dumps 300-735 VCE Dumps

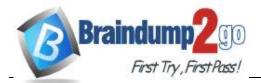

# Braindump2go Guarantee All Exams 100% Pass One Time!

| YOUR_API_CLIENT_ID             | hostname         |
|--------------------------------|------------------|
| requests.get                   | uri API request  |
| api/v2/search/submissions      | API key          |
| https://panacea.threatgrid.com | query parameters |
| analysis.threat_score:>=95     | requests command |

Answer:

| ł | https://panacea.threatgrid.com |
|---|--------------------------------|
|   | api/v2/search/submissions      |
|   | YOUR_API_CLIENT_ID             |
|   | analysis.threat_score:>=95     |
|   | requests.get                   |

#### **QUESTION 25**

#### Drag and Drop Question

Drag and drop the code to complete the curl query to the Umbrella Reporting API that provides a detailed report of blocked security activity events from the organization with an organizationId of "12345678" for the last 24 hours. Not all options are used.

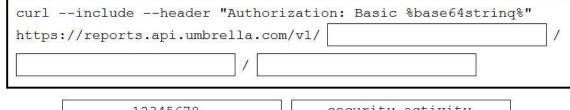

| 12345678                 | security-activity |
|--------------------------|-------------------|
| security-activity-events | organizations     |
| organizationId           | security-events   |

Answer:

| curlincludeheader       | "Autho  | rization | Basic %base64strinq% |   |
|-------------------------|---------|----------|----------------------|---|
| https://reports.api.umb | rella.c | om/v1/   | organizations        | 1 |
| organizationId          | /       | securi   | ty-activity          |   |
| 94<br>25                |         |          | ~                    |   |

| 12345678                 |                 |
|--------------------------|-----------------|
| security-activity-events |                 |
|                          | security-events |

#### **QUESTION 26**

Drag and Drop Question

Drag and drop the code to complete the curl command to query the Cisco Umbrella Investigate API for the umbrella popularity list. Not all options are used.

| curl -H "Authorization:      | %YourToken%" |
|------------------------------|--------------|
| "https://investigate.api.umb | rella.com/ " |

| tophundred | Basic    | topmillion |
|------------|----------|------------|
| Beare      | er topth | ousand     |

Answer:

300-735 Exam Dumps 300-735 Exam Questions 300-735 PDF Dumps 300-735 VCE Dumps

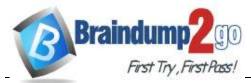

# Braindump2go Guarantee All Exams 100% Pass One Time!

|                                                                                         | curl -H "Autho<br>"https://inves          | rization: Bearer<br>tigate.api.umbrella. | %YourToken%"<br>com/ topmillion " |
|-----------------------------------------------------------------------------------------|-------------------------------------------|------------------------------------------|-----------------------------------|
|                                                                                         | tophunc                                   |                                          |                                   |
| <b>QUESTION 27</b><br>Drag and Drop Question<br>Drag and drop the items to complete the | ThreatGRID API call to return a curated f | topthou                                  |                                   |
|                                                                                         | https://pa                                | anacea.threatgrid.com/api/<br>?api_key=  | 90583W                            |
| N                                                                                       | PUT                                       | sinkholed-ip-dns                         |                                   |
|                                                                                         | feeds                                     | search                                   |                                   |
|                                                                                         | sinkholed-ip-dns.stix                     | GET                                      |                                   |

Answer:

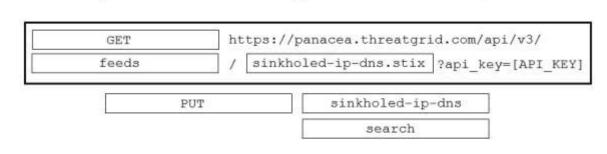

## **QUESTION 28** Drag and Drop Question

Refer to the exhibit. A Python function named "query" has been developed, and will be used to query the service "com.cisco.ise.session" via Cisco pxGrid 2.0 APIs.

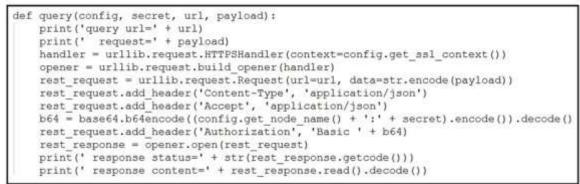

Drag and drop the code to construct a Python call to the "query" function to identify the user groups that are associated with the user "fred". Not all options are used.

|                                 | )      |
|---------------------------------|--------|
| getUserGroupByUserName", "fred" | url    |
| '{ "userName": "fred" )'        | secret |

Answer:

| query( | "getUserGroupByUserName", | "fred" | ,  | secret                |   |  |
|--------|---------------------------|--------|----|-----------------------|---|--|
|        | url                       |        | •{ | "userName": "fred" )' | ) |  |

300-735 Exam Dumps 300-735 Exam Questions 300-735 PDF Dumps 300-735 VCE Dumps